**Le logiciel "Earth" (https://earth.nullschool.net) visualisation en temps réel des mouvements et de la température de l'air et de l'eau sur Terre.** 

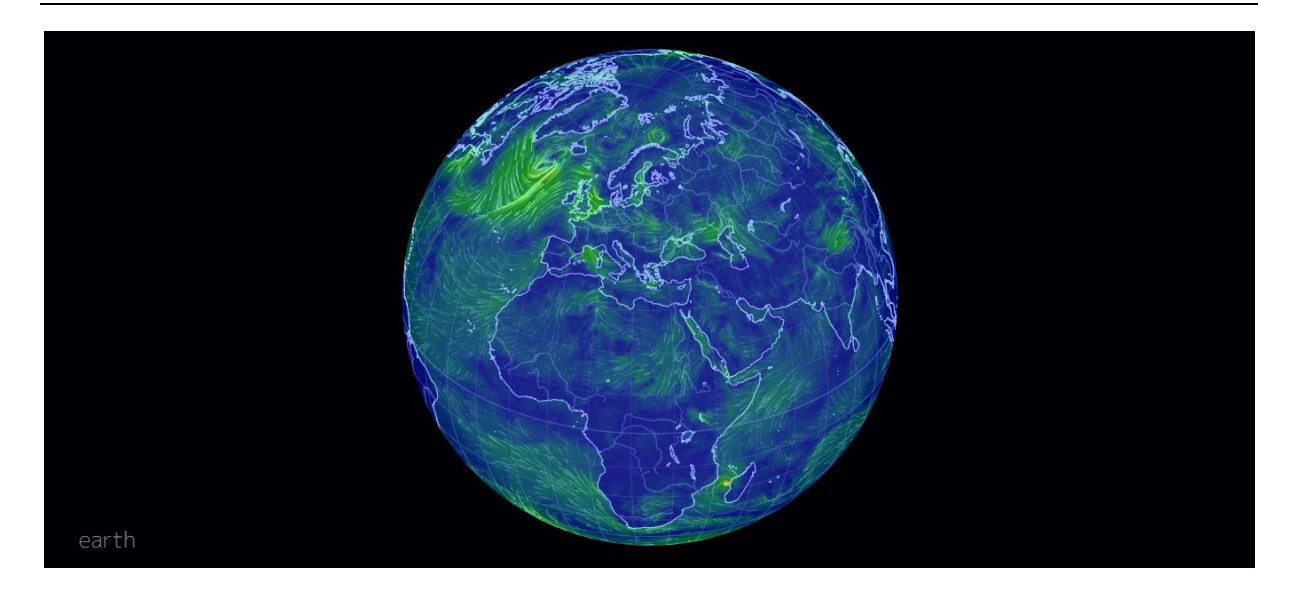

1. Sur la carte jointe, **colorie avec 3 couleurs différentes les zones climatiques** présentes sur la Terre : les zones froides (bleu), les zones tempérées (vert) et la zone chaude (rouge) . Pense à compléter ta légende.

Pour cela tu utiliseras les deux modes suivants sur "Earth" :

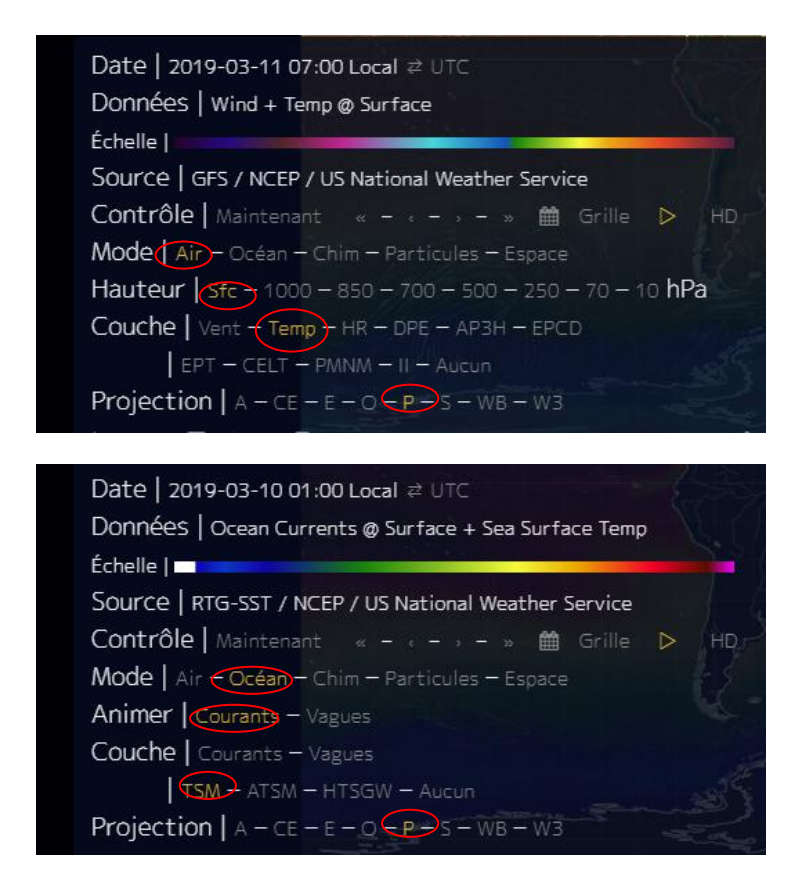

*Ecran permettant de visualiser la température de l'air en surface*

*Ecran permettant de visualiser la température de surface de la mer*

2. Sur la carte, choisi une des quatre villes et note son nom : ..........................................................

- **Zoome sur la zone de ta ville, clique dessus et relève la vitesse du vent à la surface (Sfc), la température à la surface (Sfc) et à 100 m de hauteur(1000 hPa), et la quantité de pluie (EPT). Note tes chiffres sur ta carte.**

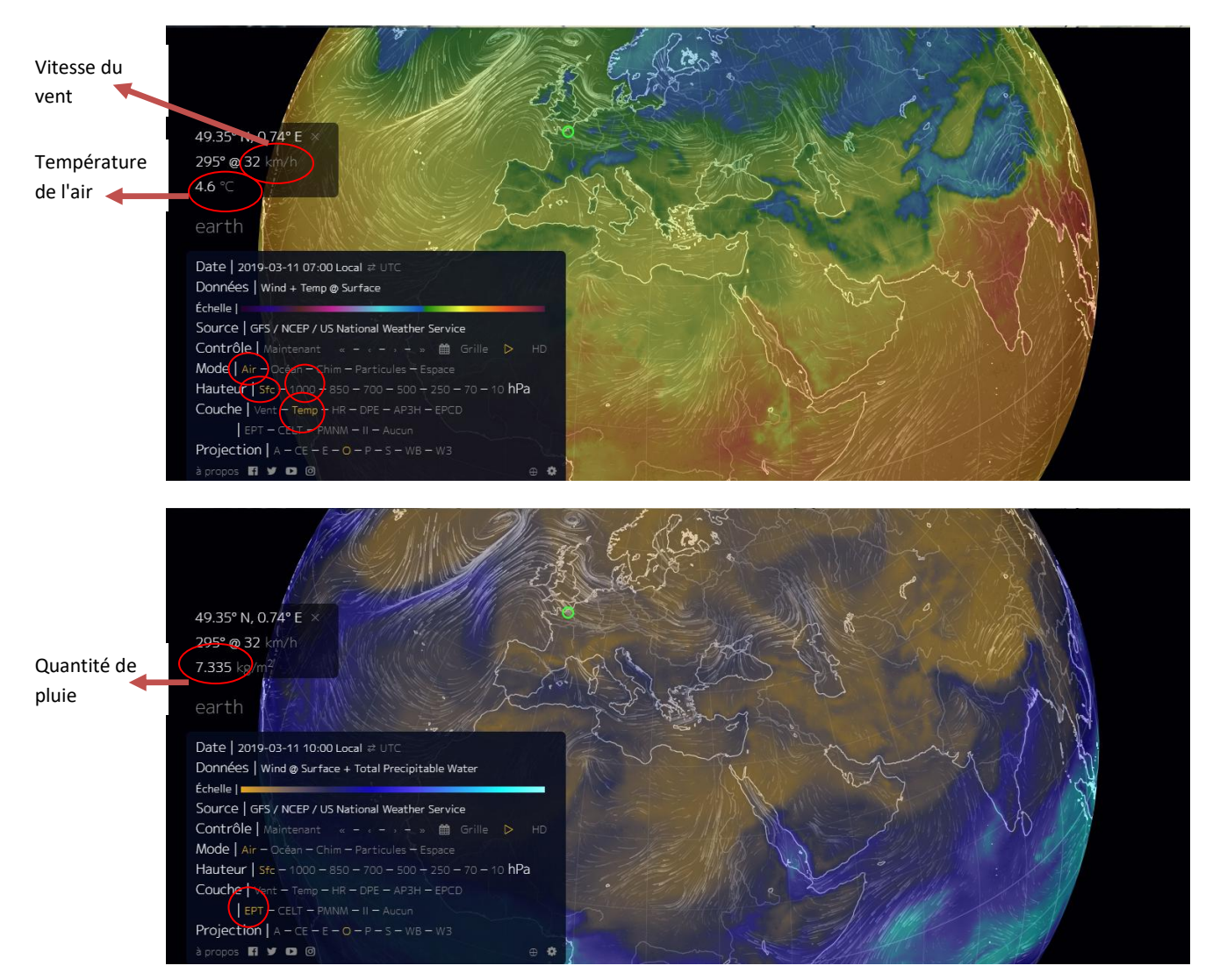

3. En restant sur la même zone d'étude, **tu dois maintenant représenter sur ta carte avec des flèches de couleurs différentes :** 

**- le sens des vents** 

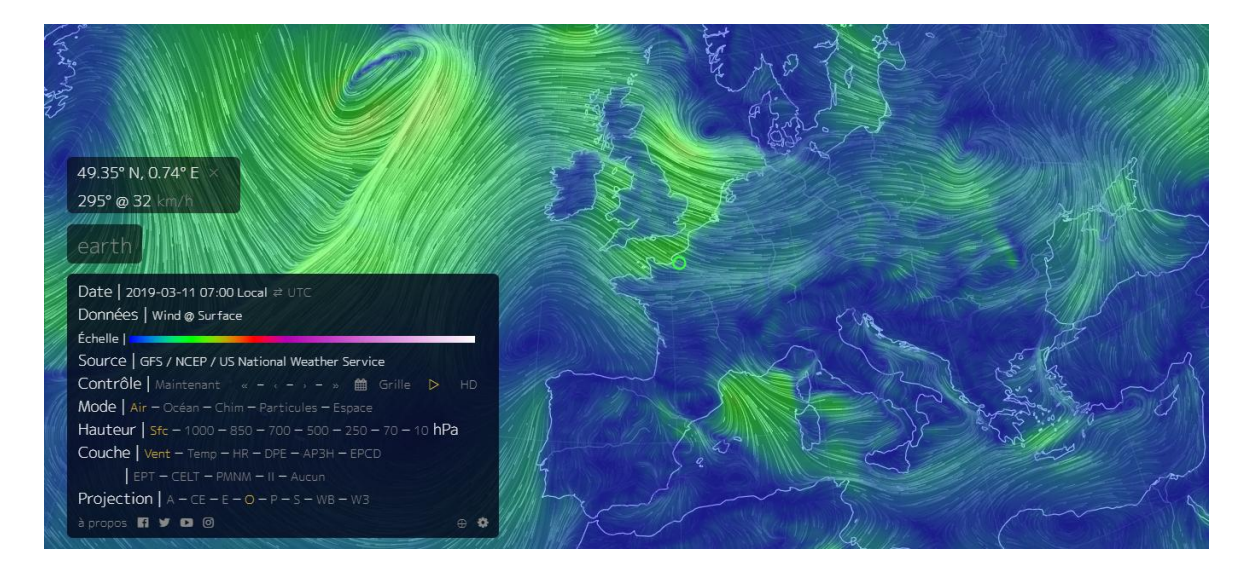

## **- Les courants marins**

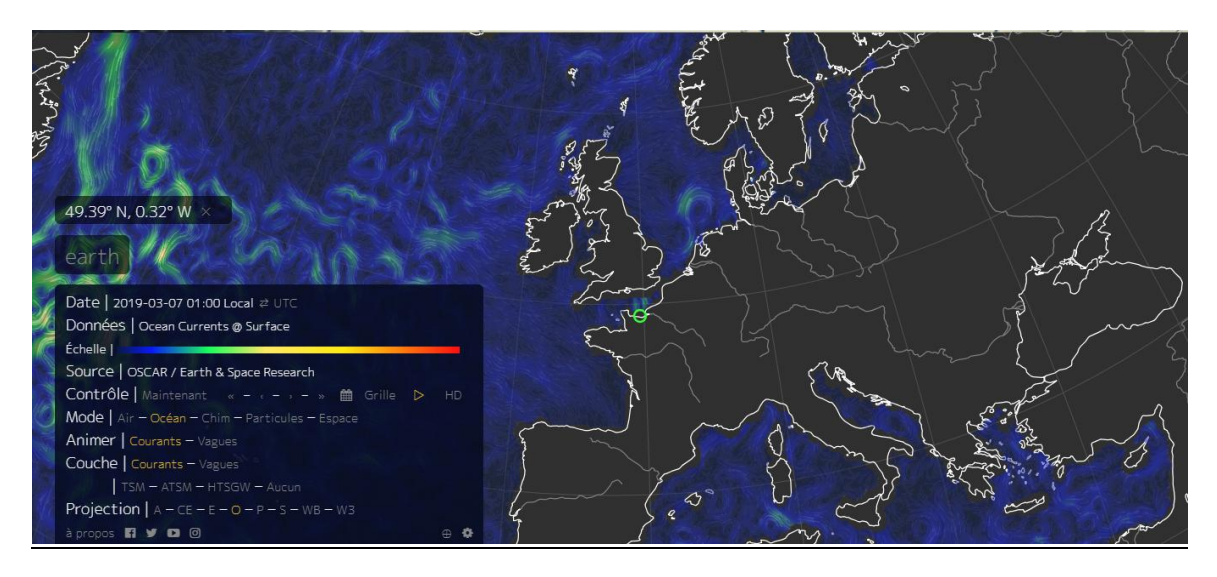

## **- Les mouvements de la pollution** :

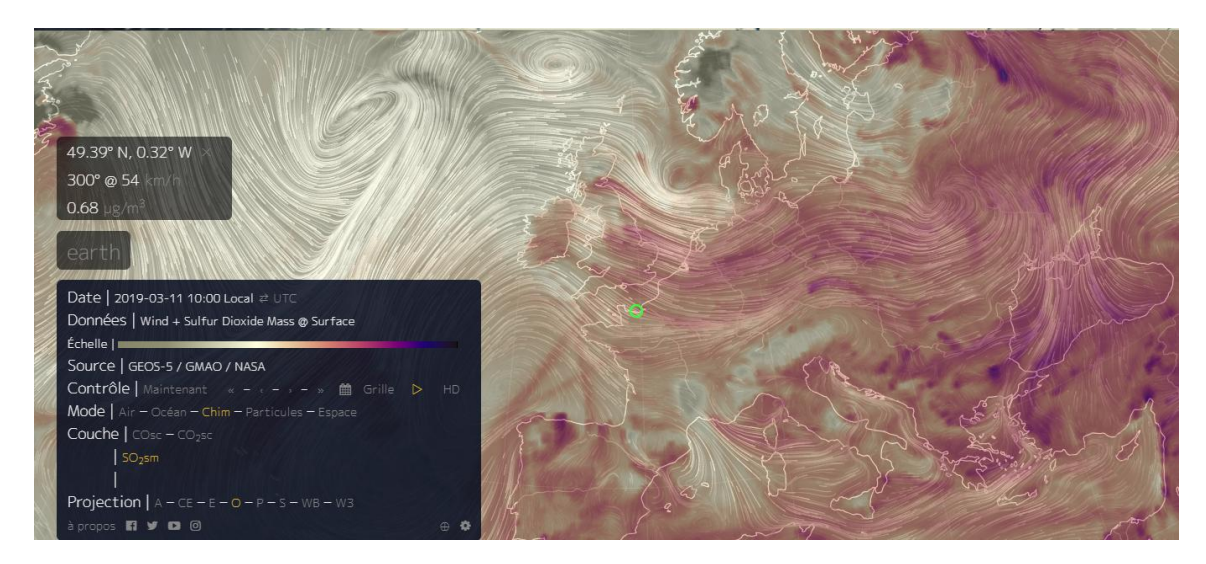

## **4. Après la mise en commun, ta carte est complète. Ecris ci-dessous les questions que tu te poses par rapport à toutes les informations de ta carte**.

Groupe du Havre : Aurélie Martin et Cathy Levasseur

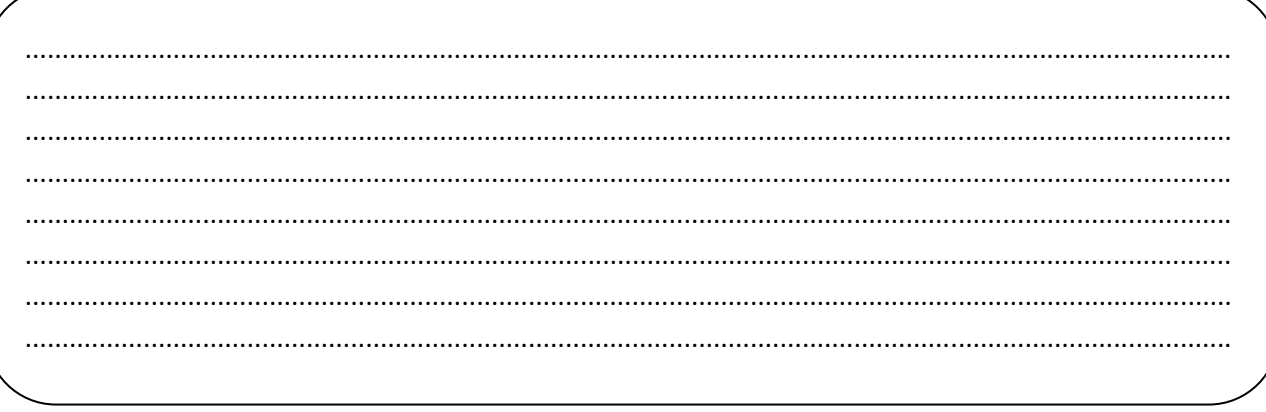